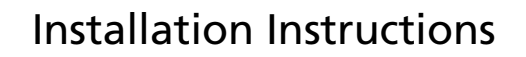

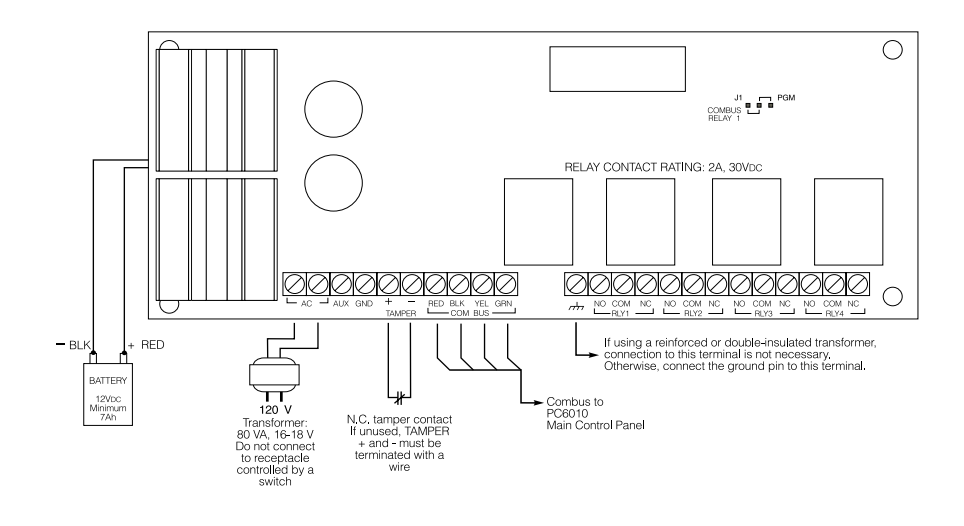

### **1. Introduction**

The PC6204 is an output module with four programmable relay outputs. Relay 1 can be used to repower the Combus.

*NOTE: Do not use any power supply other than the PC6204 to repower the Combus. If a power supply other than the PC6204 is used, the Combus repower function will not operate as intended. See the control panel System Manual for details regarding this feature.*

### **2. Specifications**

- •2.2A Power Supply
- •Current Draw: 30 mA (from Combus)
- •Minimum 80VA 16-18V transformer required
- •Minimum 7Ah battery required up to 36Ah max.
- •Connects to control panel via 4-wire Combus
- Four programmable relay contacts rated 2A, 30VDC
- •AUX current: 1.2A with low charging current 800mA with high charging current
- •Tamper contact input
- Selectable battery charging current (800mA or 1.2A)
- •Up to16 modules per system

### **Compatible Cabinets**

- •PC4003C
- •PC4006C

### **3. Installing the PC6204**

### **3.1 Unpacking**

The PC6204 package should include the following parts:

- •One PC6204 circuit board
- One ground wire assembly
- Five plastic stand-offs
- •One 5A replacement fuse

#### **NOTES:**

1. The connection to the mains supply must be made as per the local authorities' rules and regulations. In the UK, as per BS6701.

2. If during the installation a knockout is removed, it is the installer's responsibility to ensure that the same degree of protection for the cabinet is provided by the use of bushings, fittings, etc.

3. The cabinet must be secured to the building structure before operation.

4. The equipment is intended to be installed by SERVICE PERSONNEL ONLY or equivalent (e.g.: persons having appropriate technical training and experience necessary to be aware of hazards to which they are exposed in performing that task.

- 5. Internal wiring shall be routed in a manner that prevents:
- excessive strain on wire and on terminal connections; - loosening of terminal connections; - damage of conductor insulation.
- 6. The external power supply shall meet the applicable requirements of the Low Voltage Directive.

## **3.2 Mounting**

The PC6204 should be located inside a compatible cabinet, mounted in a dry, secure location. Preferably, it should be placed at a convenient distance from the connected devices.

Perform the following steps to mount the unit:

- 1. Press the five plastic stand-offs through the mounting holes at back of the cabinet.
- 2. Secure the cabinet to the wall in the desired location. Use appropriate wall anchors when securing the cabinet to drywall, plaster, concrete, brick or other surfaces.
- 3. Press the circuit board into the plastic stand-offs to secure the module to the cabinet.

Once the unit is mounted, wiring may be completed.

### **3.3 Installation and Wiring**

Before beginning to wire the unit, ensure that all power (AC transformer and battery) is disconnected from the control panel.

Perform the following steps to complete wiring:

1. Connect the four Combus wires to the PC6204. Connect the red, black, yellow and green Combus wires to the RED, BLK, YEL and GRN terminals, respectively.

If Relay 1 is being used for Combus Power, connect the Combus wires according to the following diagram. Note that for this option, Jumper J1 must also be set for "Combus Relay."

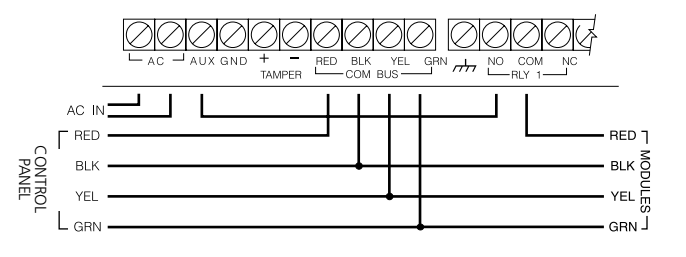

**Please refer to the System Installation Manual for information on limitations regarding product use and function and information on the limitations as to liability of the manufacturer.**

- 2. Complete all output wiring.
- 3. Connect the external tamper switch, if used.

Consult the above wiring diagrams for further information.

## **3.4 Applying Power**

After all wiring is completed, apply power to the control panel. Connect the battery leads to the battery, then connect the AC transformer. Then, connect power to thePC6204: the battery leads followed by the AC transformer. For more information on control panel power specifications, see the control panel System Manual.

### *NOTE: Do not connect the power until all wiring is complete.*

## **4. Enrolling the Module**

*NOTE: By default, before you can enroll modules, or change any system programming, a user must tell the system to "Allow System Service". The system will then allow access to Installer's Programming for 60 minutes. Any user with a Master code can tell the system to allow service at a system keypad. The default Master code is [1234].*

*See the Maintenance Manual for more information. See the Programming Manual – "Download Section" for more information on the "User Allows Serv" toggle option.*

Once all wiring is complete, the module must be enrolled on the system. To enroll the module, perform the following:

1. Pressing [\*] [8] [Installer's Code].

- 2. Scroll to "Module Hardware" and press the [\*] key.
- 3. Scroll to "Enroll Module" and press the [\*] key.
- 4. Scroll through the different modules until "PC6204" is displayed. Press the [\*] key.
- 5. The message "Create Tamper on Desired Unit" will be displayed. To create the required tamper, secure the tamper zone on the module and then open it. The transition from secure to violated enrolls the module. After this is done, the keypad will display the module number and will confirm enrollment (e.g. "PC6204 Mod 01 Enrolled").

For more information regarding module enrollment, see the control panel System Manual.

### **5. Programming the Module**

To access PC6010 programming, have a user allow system service, then enter [\*][8] followed by the Installer's code. Each relay output must be programmed. The programming worksheet located below indicates which sections must be programmed. For more information regarding how to program, see the control panel System Manual.

#### *NOTE: The output options listed below are for PC6010 v2.0. For programming other software versions, see the corresponding programming manual.*

*NOTE: If you will be using Relay 1 for Combus Power, make sure that you program the output for option [15] Combus Power, and that you set jumper J1 to "Combus Relay".*

# **PC6204 Outputs**

### **4204 Options 0 - 06 - 2 - 01**➔**16**

### Module Number: PC6204 #  $\Box$

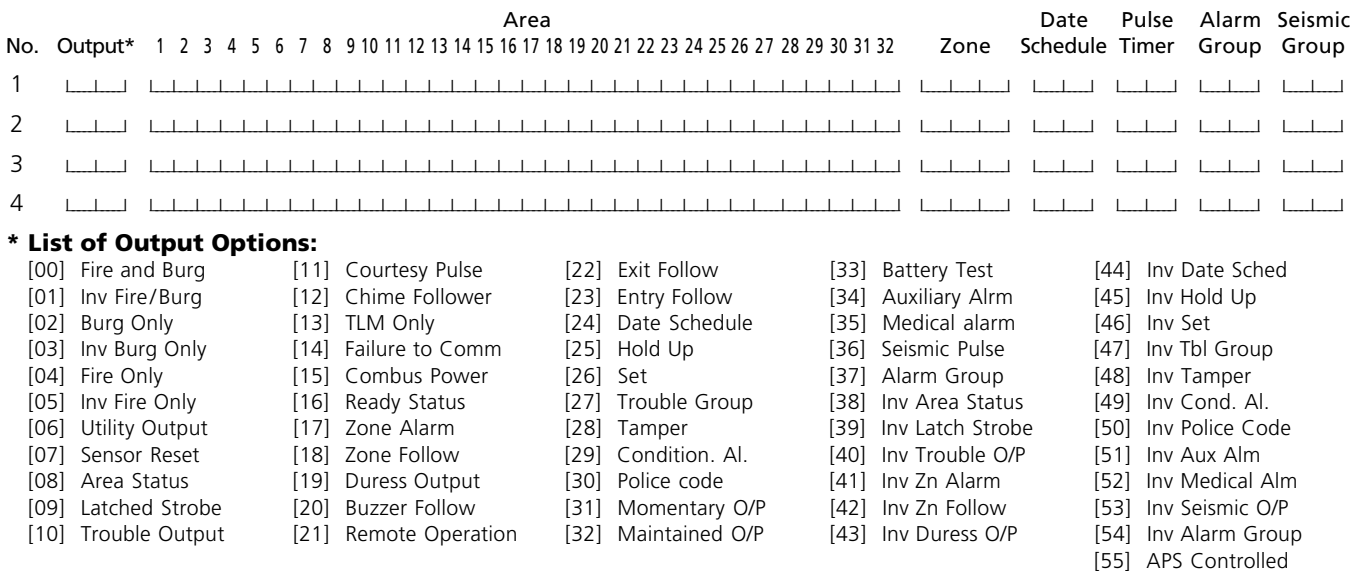

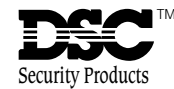